## **Create an Event Summary (ES) or Shared Health Summary (SHS) at the end of a consult**

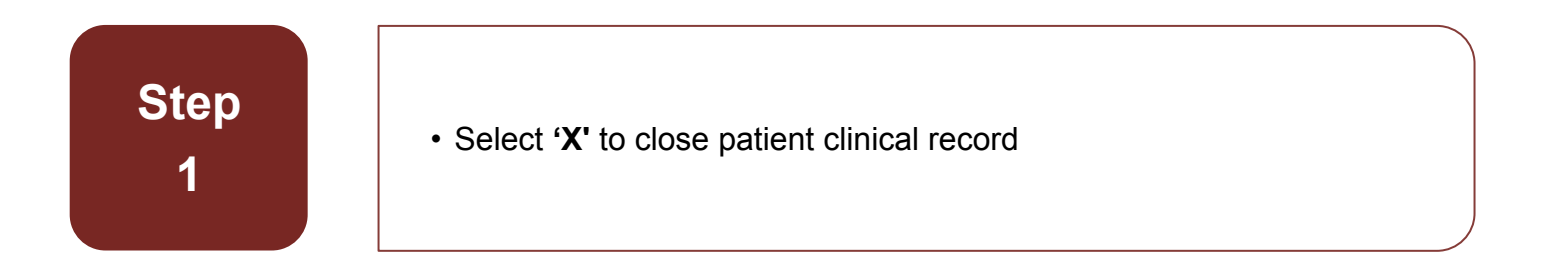

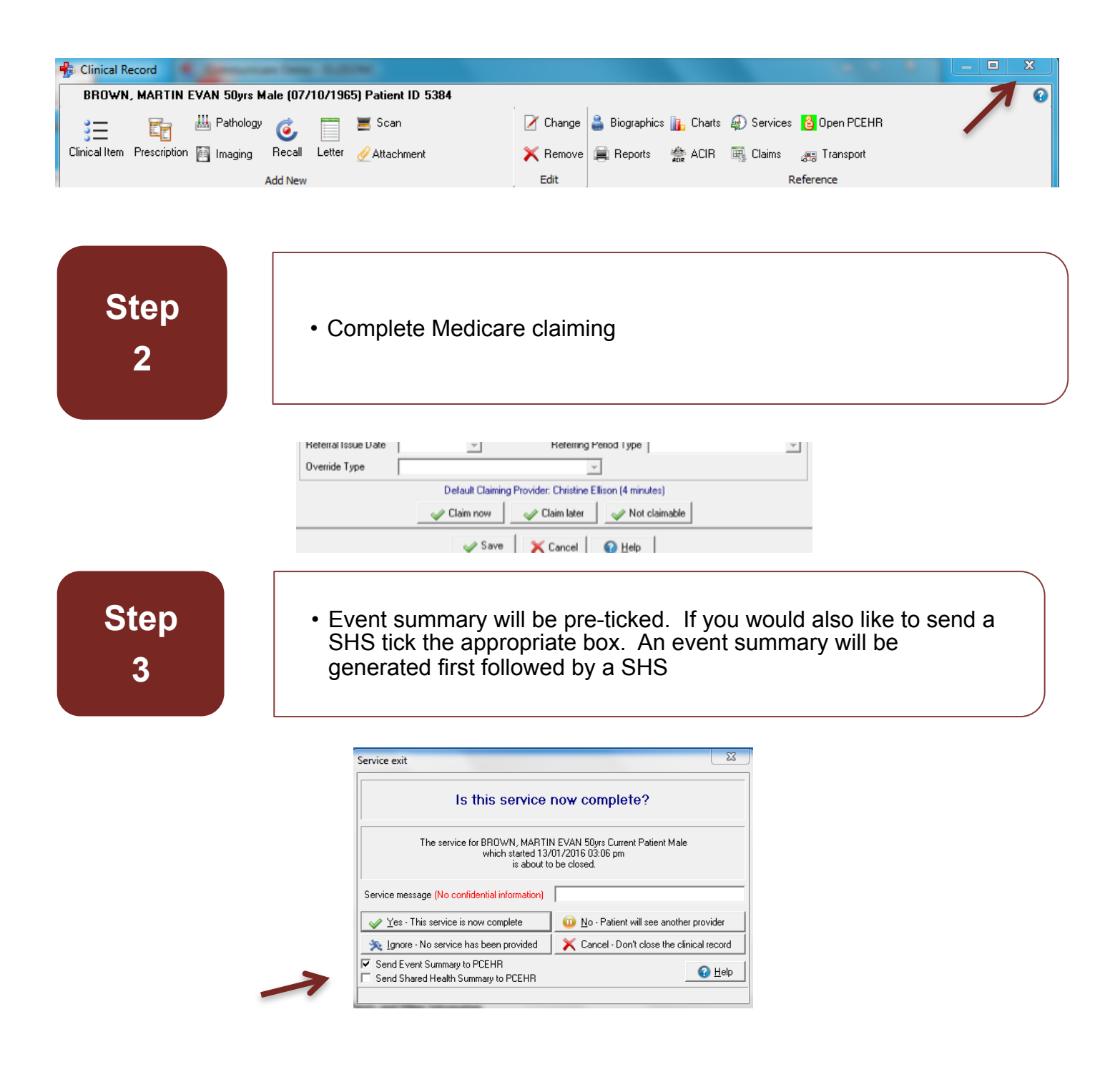

**Step 4** 

- Un-tick any clinical information that is not relevant or that a patient does not want sent to their record. You will need to do this for BOTH an ES and SHS
- **Note:** This does not remove the information from your clinical information system.

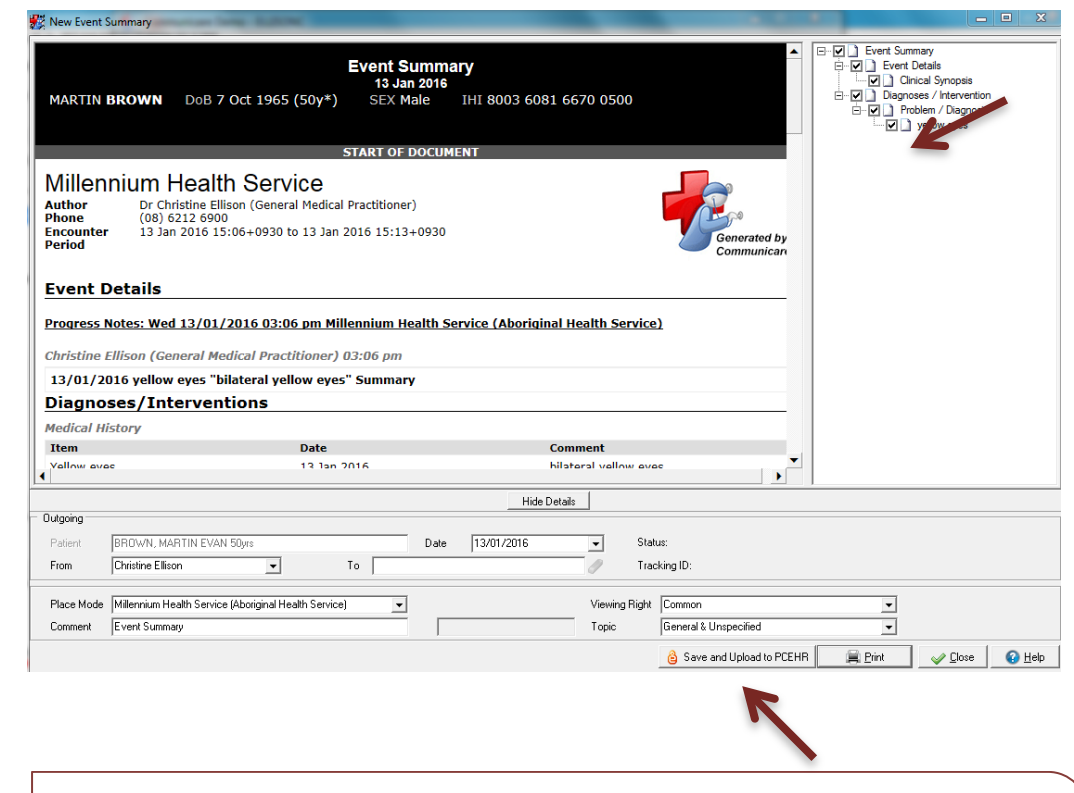

**Step 5** 

• Once you are happy with the document(s), you can upload it to the My Health Record by selecting **'Save and Upload to My Health Record'**